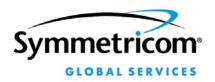

2300 Orchard Parkway San Jose, CA 95131-1017 Customer Assistance Center: 1-408-428-7907

| System:           | SS-S100 Network Time Servers                                                     |  |
|-------------------|----------------------------------------------------------------------------------|--|
| Product Identity: | Product Codes:                                                                   |  |
| SyncServer S100   | SS-S100                                                                          |  |
|                   | SS-S100/GPS                                                                      |  |
|                   | SS-S100/RB                                                                       |  |
|                   | SS-S100/RB/GPS                                                                   |  |
| Customer Service: | 1-888-367-7966 (1-888-FOR-SYMM) toll-free in the USA<br>1-408-428-7907 worldwide |  |
|                   | Follow the prompts for Timing, Test & Measurement Products.                      |  |

## Enabling ACTS Dialup in the SS-S100 Products

The S100 firmware version 1.3 (released in August 2003) contains a configuration error that prevents the S100 from using ACTS dialup as a backup time reference when the primary reference source (e.g., GPS, IRIG) becomes unavailable.

## **Correction:**

Summary of procedures:

- 1. Make a backup copy of the **params** file and remove a comment character from the original.
- 2. Remove a comment character from the **ntp.conf** file and apply the changes (restart the ntp daemon).

Procedure 1: Make a back up copy of the params file and removing a comment character from the original:

- 1. Log onto the S100 as root (using SSH over the network or terminal emulation software over a serial port connection). (For additional information on how to do this, consult the S100 User Guide, which is available on the S100 CD-ROM and as online help in the S100's Web interface.)
- 2. At the command prompt, enter:

cd /home/syncserver/webroot/webapps/ROOT/WEB-INF/

3. Create a back up copy of the params file by entering:

## cp params params.backupfile

4. Edit the params file using the 'pico' text editor by entering:

pico params

5. In params, go to the last line and remove the "#" character so that:

fudge 127.127.40.0 # flag1 1

becomes:

fudge 127.127.40.0 flag1 1

- 6. Save your changes and exit pico by pressing Ctrl+X, then Y, then Enter.
- 7. Close the command line session.

Procedure 2: Remove a comment character from the ntp.conf file and apply the changes (restart the ntp daemon).

1. In your web browser, enter the IP address of the S100 unit:

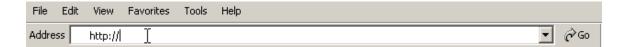

- 2. Select <u>Administrator Log-in</u> in the left navigation pane, and log in.
- 3. Select <u>ntp.conf</u> in the left navigation pane.

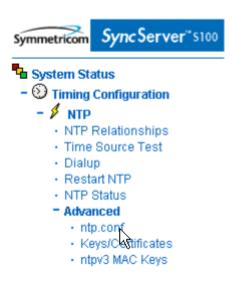

4. In the right pane, delete the "#" from:

fudge 127.127.40.0 # flag1 1

So that it appears as follows:

fudge 127.127.40.0 flag1 1

5. Click **Save and Restart NTP**. This applies the changes.

Save and Restart NTP 📐

End of procedure: The unit will now dial up ACTS when the primary reference source becomes available.